### **4º PASO: GENERA, DESCARGA Y PEGA**

Pulsa GENERAR y tendrás tu QR que podrás descargar y llevártelo donde quieras.

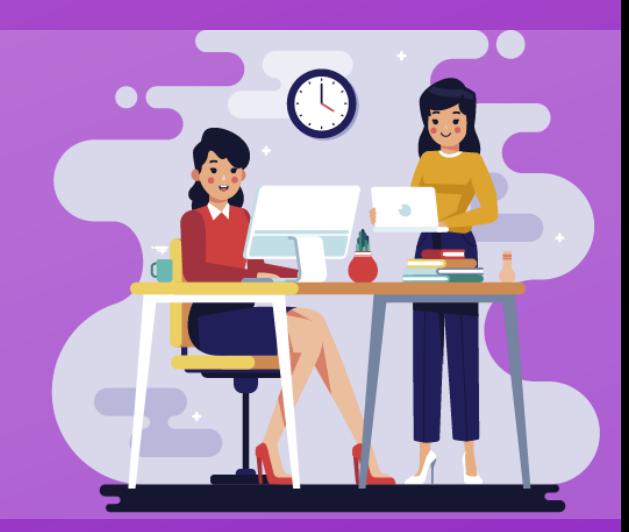

SMS VCard Email Evento

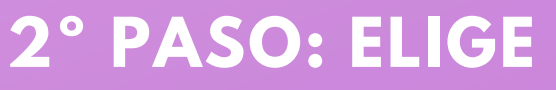

Elige la información que contendrá tu QR

URL Texto Wifi Teléfono Geolocalización

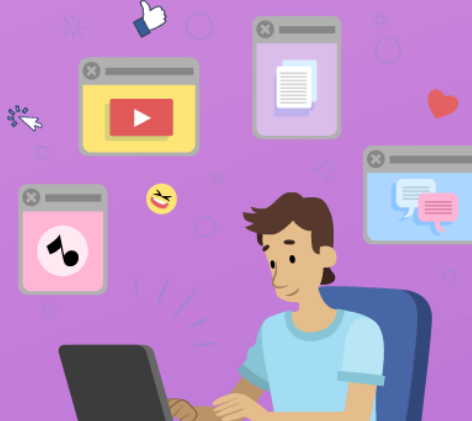

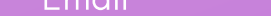

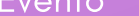

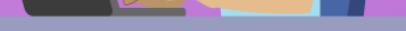

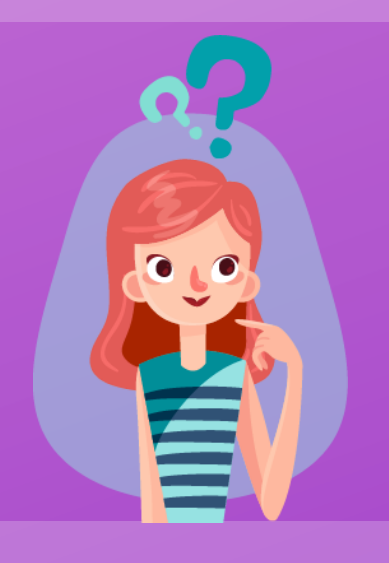

# **QR | UPM**

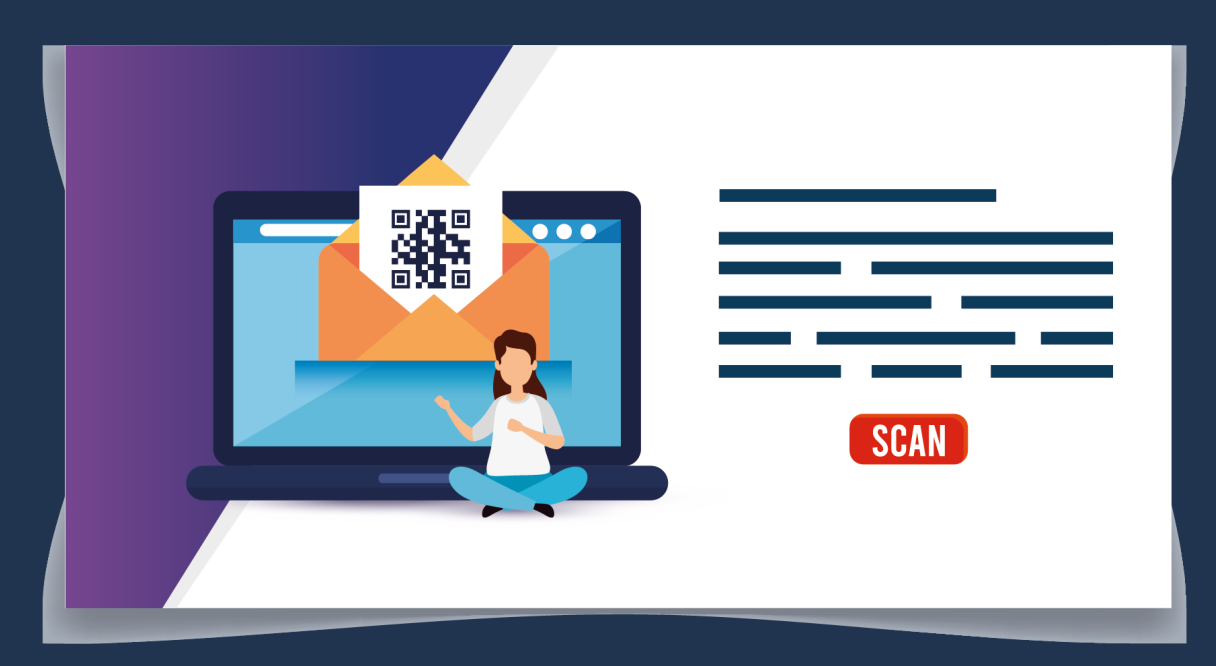

#### **1º PASO: ENTRA**

Entra en QR|UPM y pulsa GENERADOR QR

www.upm.es/generador-qr

## **GENERA TU PROPIO CÓDIGO QR**

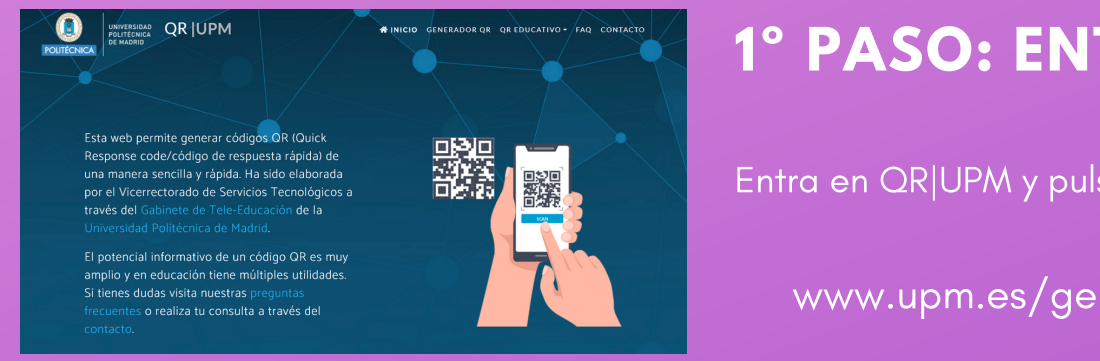

#### **3º PASO: AJUSTA**

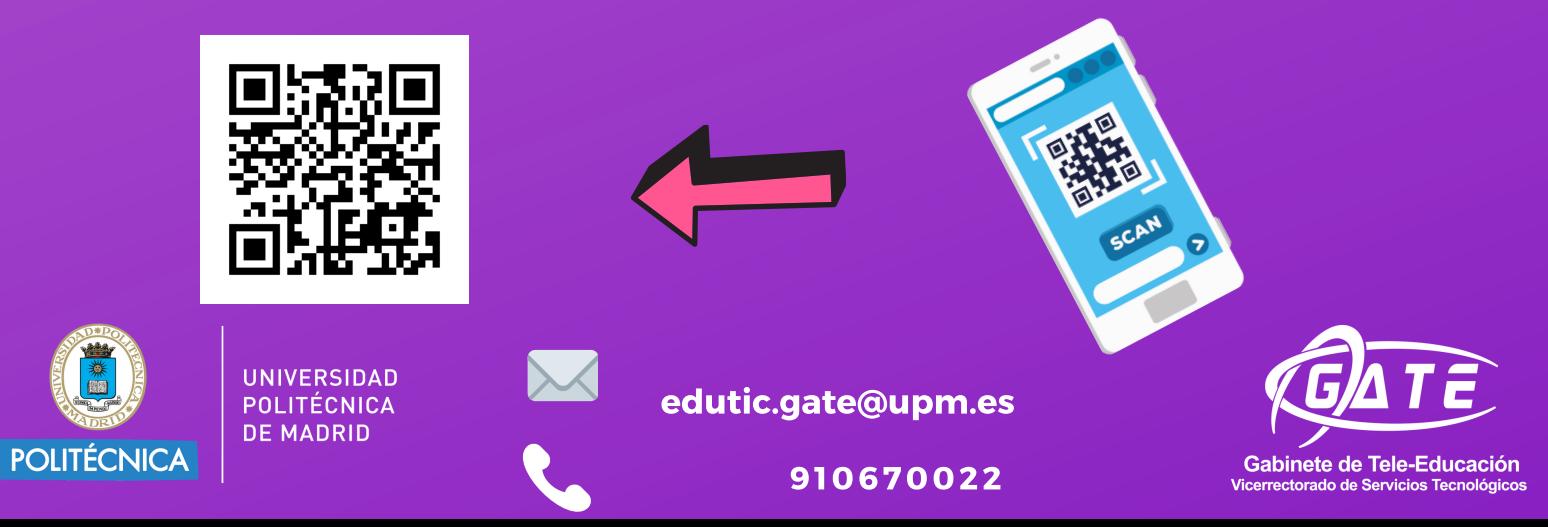

Ajusta el tamaño y la precisión del QR

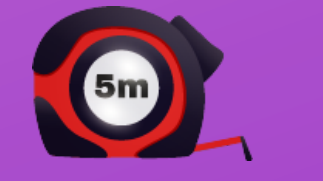

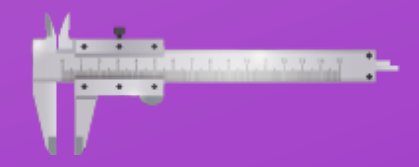